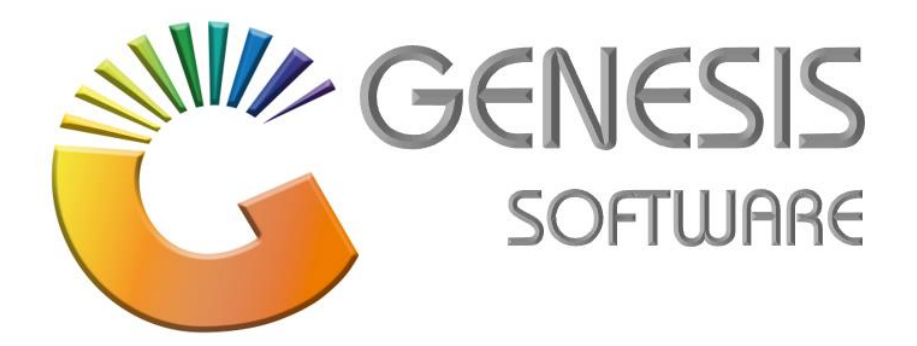

## **How to Guide: Till Pick Up** *Aug 2020*

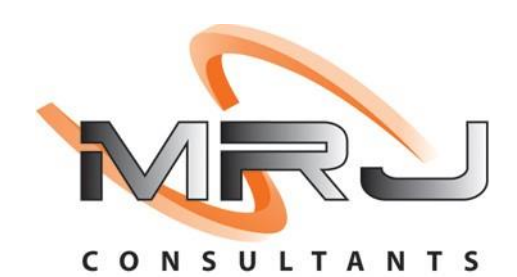

*MRJ Consultants 37 Weavind Ave, Eldoraigne, Centurion, 0157 Tel: (012) 654 0300 Mail: helpdesk@mrj.co.za*

## **How to do a Pickup**

1. Log into '**GENESIS MENU'**.

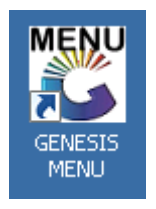

2. Open '**Cash Office'** Module.

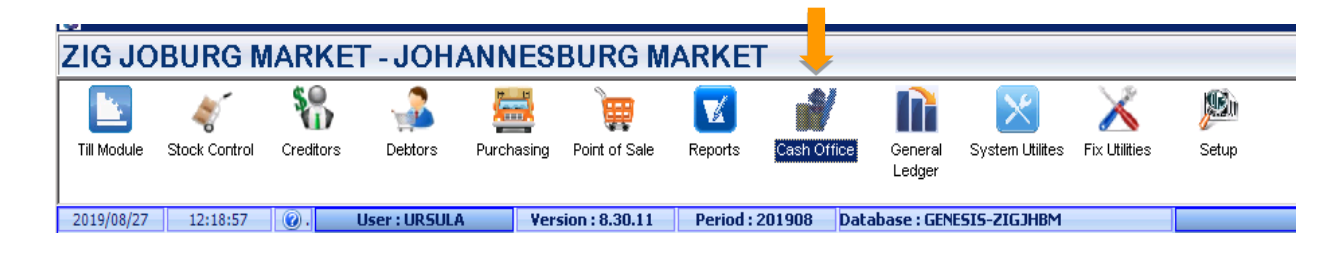

3. Go to '**Till Utilities'** > **'Pickups'**.

**The Second Second** 

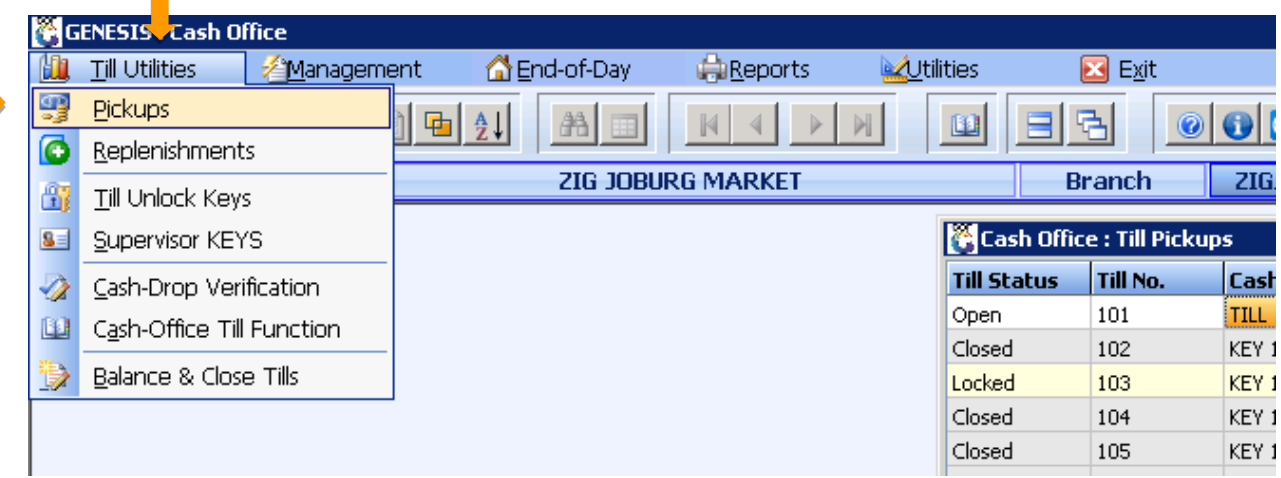

4. Select the Cashier who you want to Pick Up, then you click on '**Pick Up**' or Press F5.

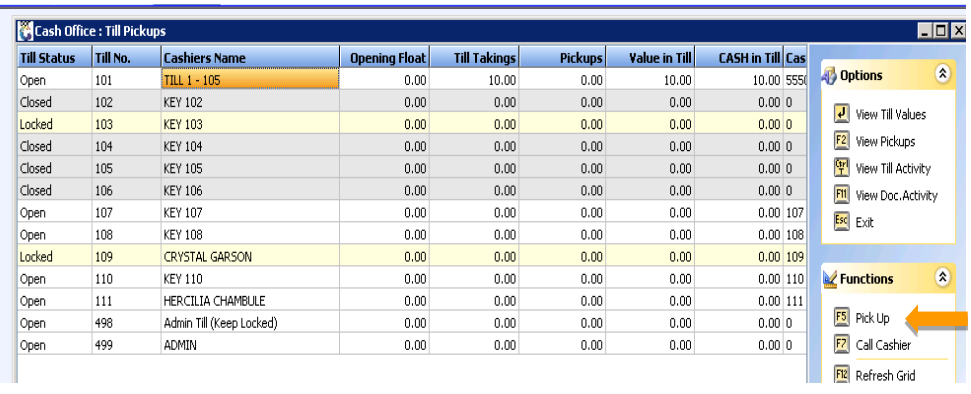

- 5. Enter the amount of money that you picked up in the '**DRAW NOW'** column. Pick up all the tender types and insert the values of cash, credit cards, etc.
- 6. Click on '**Save PickUp'** or press F10.

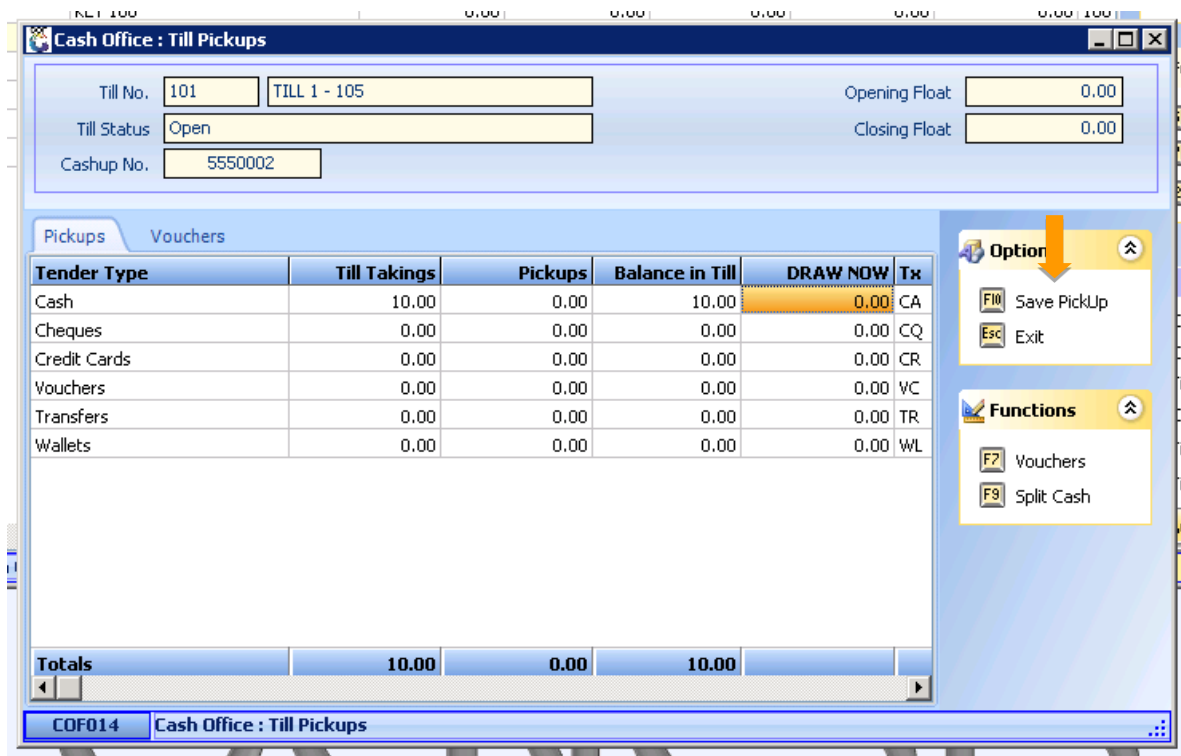

(Make sure you PickUp all the till users*.)*

*That concludes the User Guide.*